# **ispconfig - poznamky k implementaci**

# **Multiserver instalace**

#### **Vlastni login k master databazi**

V multiserver rezimu muze byt nekdy uzitecne vnuceni vlastniho uzivatele bez prav k celemu db serveru, kde master databaze bezi. V takovem pripade je potreba upraveny login zmeni v techto souborech:

/usr/local/ispconfig/interface/lib/config.inc.php /usr/local/ispconfig/server/lib/config.inc.php

Druha varianta je vytvorit v obou adresarich config.inc.local.php kam presuneme nase nastaveni pripojeni k master databazi

## **SSL**

Je potreba udelat alias /usr/local/ispconfig/interface/acme nekam mimo adresar ispconfigu napr. /var/local/acme a nasledne pridat dp apache:

[/etc/apache2/conf-available/letsencrypt.conf](https://wiki.spoje.net/doku.php/howto/hosting/ispconfig/poznamky?do=export_code&codeblock=1)

```
Alias /.well-known/acme-challenge /var/local/acme/.well-known/acme-
challenge
<Directory /var/local/acme/.well-known/acme-challenge>
     Require all granted
</Directory>
```
jinak kravi vytvareni certifikatu.

### **PHP**

Vzhledem k moznosti vice verzi PHP je dobre definovat vychozi hodnoty nekde bokem a pak vlozit symlinky do /etc/php/7.0/\*/conf.d/05-php-default.ini napr.

```
memory limit = 48Mupload max filesize = 64Mmax file uploads = 30
post max size = 64Msendmail path = "/usr/sbin/sendmail-php -t -i"
date.timezone = "Europe/Prague"
```
From: <https://wiki.spoje.net/>- **SPOJE.NET**

Permanent link: **<https://wiki.spoje.net/doku.php/howto/hosting/ispconfig/poznamky?rev=1515622604>**

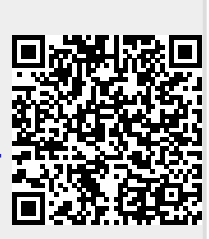

Last update: **2018/01/10 23:16**